# **EEGLAB Data Structures**

and the state of the constitution of the constant of the state of the state of the state of the state of the state of the state of the state of the state of the state of the state of the state of the state of the state of

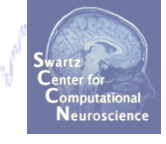

## 1. EEG - root 'dataset' structure  $\cdot$  data  $\cdot$  - the dataset data (2-D, 3-D matrix) .chanlocs - channel locations substructure event - data events substructure .epoch - data epochs substructure 3. ALLEEG - vector of loaded EEG datasets 4. CURRENTSET - index in ALLEEG of current EEG dataset 5. STUDY - root 'studyset' structure .cluster - component clustering substructure

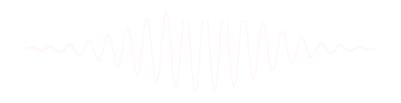

EEGLAB Workshop, Aspet, Arnaud Delorme

# EEG structure

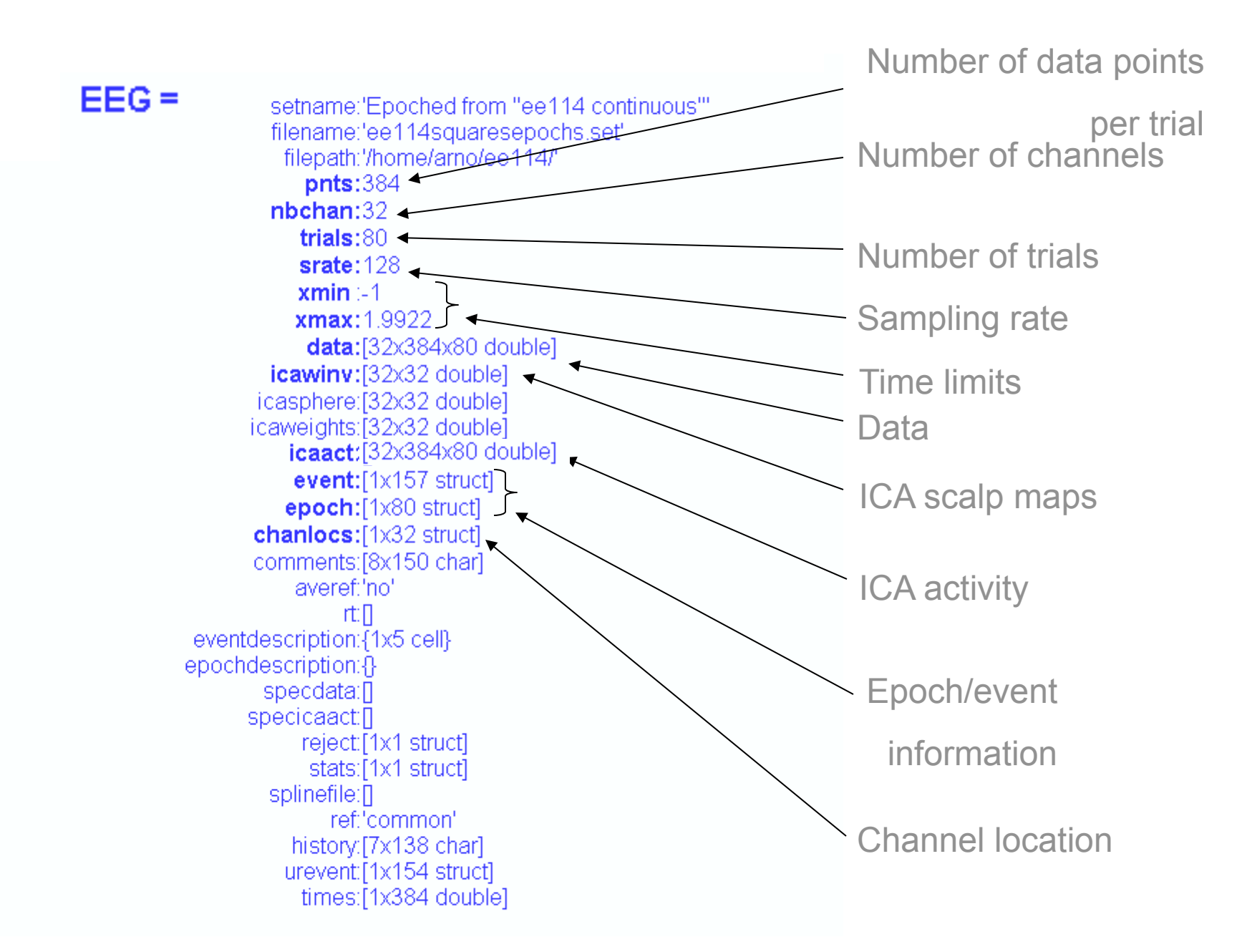

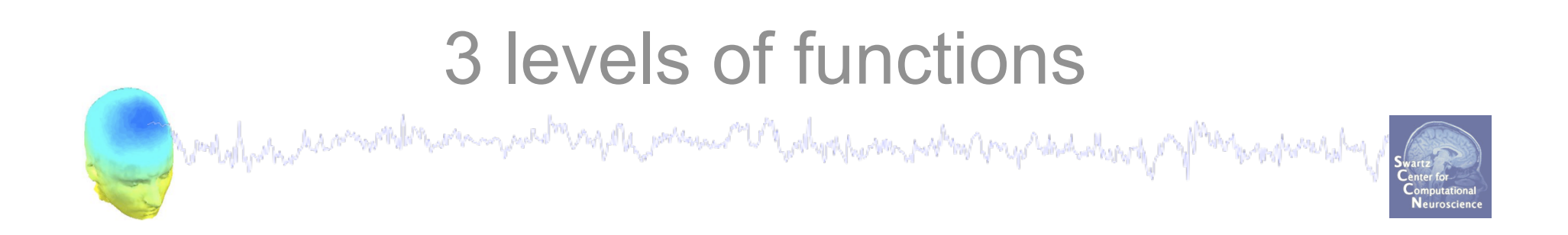

## Administrative functions: handle EEG and ALLEEG structures eeglab(), eeg\_checkset(), pop\_delset(), …

Pop functions: interactive functions using EEG structure pop\_erpimage(), pop\_topoplot(), pop\_envtopo(), ...

Signal processing functions: perform signal processing erpimage(), topoplot(), envtopo(), …

# **Command line tools**  and the structure of the street

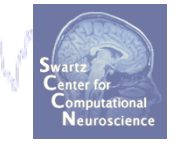

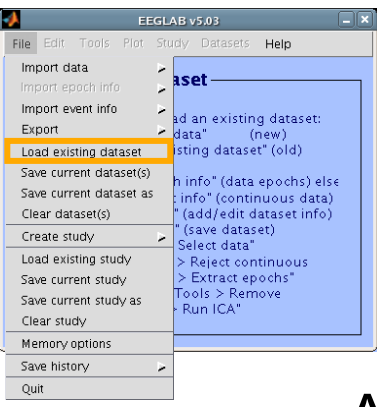

 $\frac{1}{(1076°\ (Costita+6) \cdot e^{Costsi} \cdot dist.)}$  (Nenus data) (Continuous data) (**Nenus (ARE)** (Continuous data) (**Nenus** data) (**Nenus Write** both dataset and gloobal history)

myrk pann me ne ynhyr han na han yn y han diwysg M

- Automated processing on groups of subjects (possibly on several processors).
- Richer options for plotting and processing functions (time-frequency decompositions, …)
- Selecting data/epoch based on event context
- Custom processing…

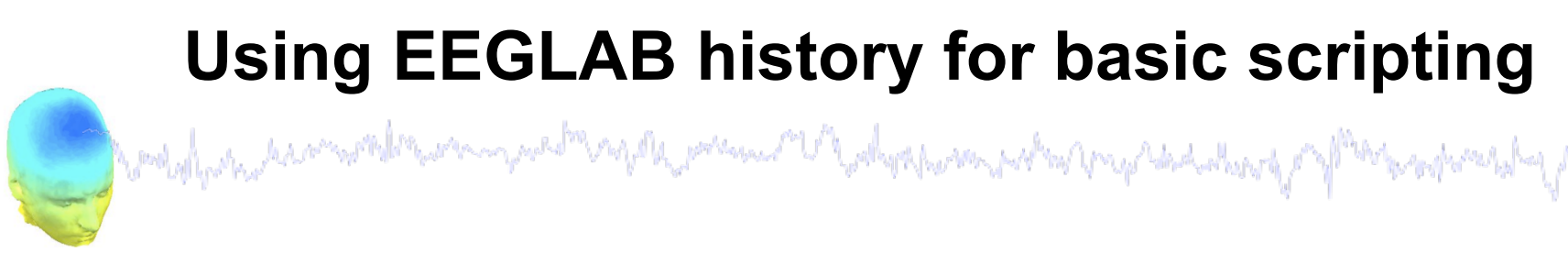

EEG.history  $\rightarrow$  useful information

**Task 1**  Create simple script using 'eegh' **Task 2**  Eye-blink correction Create a new EEG field **Exercise...**

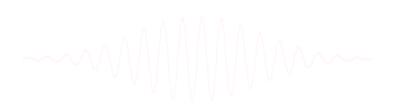

**Task 1: Retrieve dataset history**<br>Sympathy and the construction of the construction of the construction of the construction of the construction of the construction of the construction of the construction of the constructi

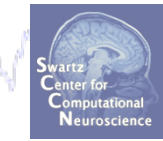

#### **Retrieve information about the processing history of a data set:**

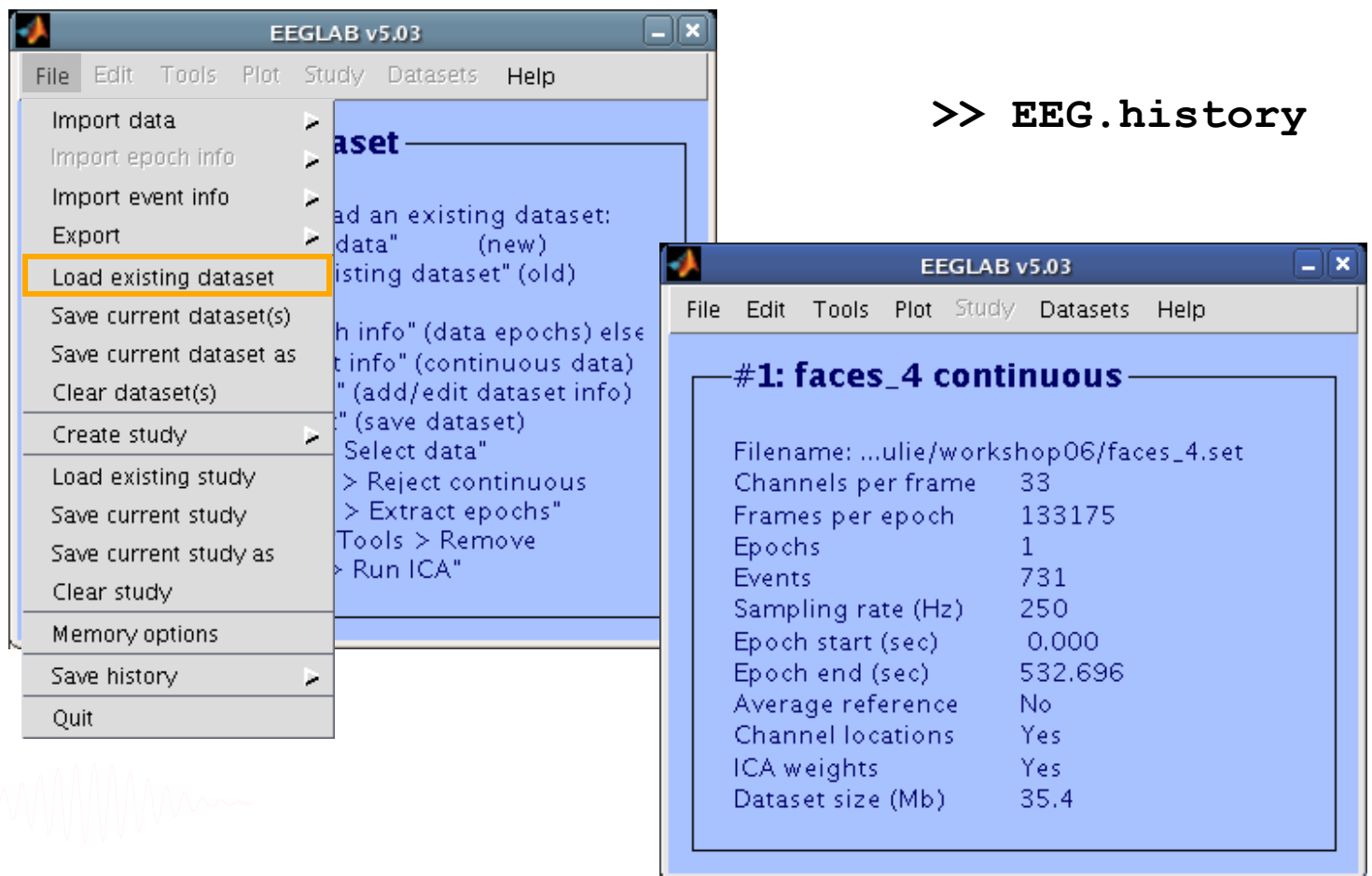

### **EEG.history**

Moduly development of the computations of the possesses of the department of the computations of the properties

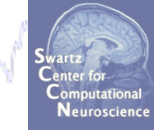

**>> EEG.history** 

**ans =** 

**EEG = pop\_loadbv('.../data/rawdata/', 'faces\_4.vhdr');** 

**EEG.setname='faces\_4\_continuous';** 

**EEG = eeg\_checkset( EEG );** 

**EEG.chanlocs=pop\_chanedit(EEG.chanlocs, 'load',[],...** 

'load',{ '.../wsporto/data/chan locs.elp', 'filetype',...  **'besa (elp)'}, 'eval',...** 

'chantmp = pop chancenter( chantmp,  $[]$ , $[]$ );');

EEG = pop saveset( EEG, 'faces 4.set', '.../workshop/');

EEG = pop  $multifit(EEG, [1:33]$  , 'settings', $\{\}$ ,'threshold',...  **40, 'plotopt',{ 'normlen', 'on', 'image','fullmri'});** 

**pop\_topoplot(EEG,0, [1:12] , 'faces\_4 continuous',...** 

 **[3 4] ,0, 'electrodes', 'off', 'masksurf', 'on'); % no history for manual DIPFIT dipole localization**  EEG = pop saveset( EEG, 'faces 4.set', '.../workshop/');

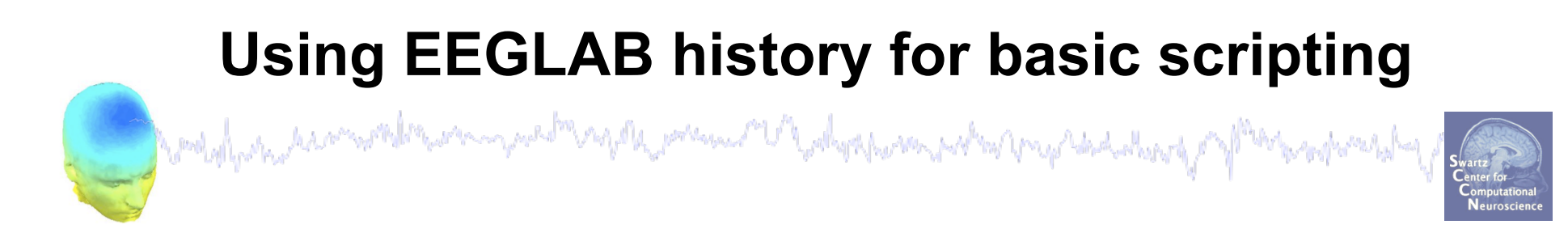

 $EEG.$ history  $\rightarrow$  useful information

**Task 1**  Create simple script using 'eegh' **Task 2**  Eye-blink correction Create a new EEG field **Exercise...**

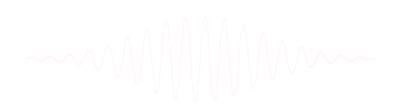

### **Task 1: plot an ERP image…**

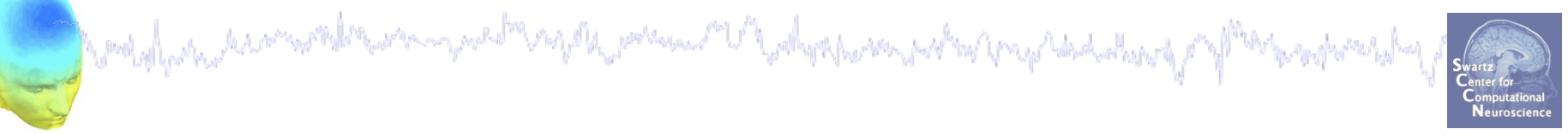

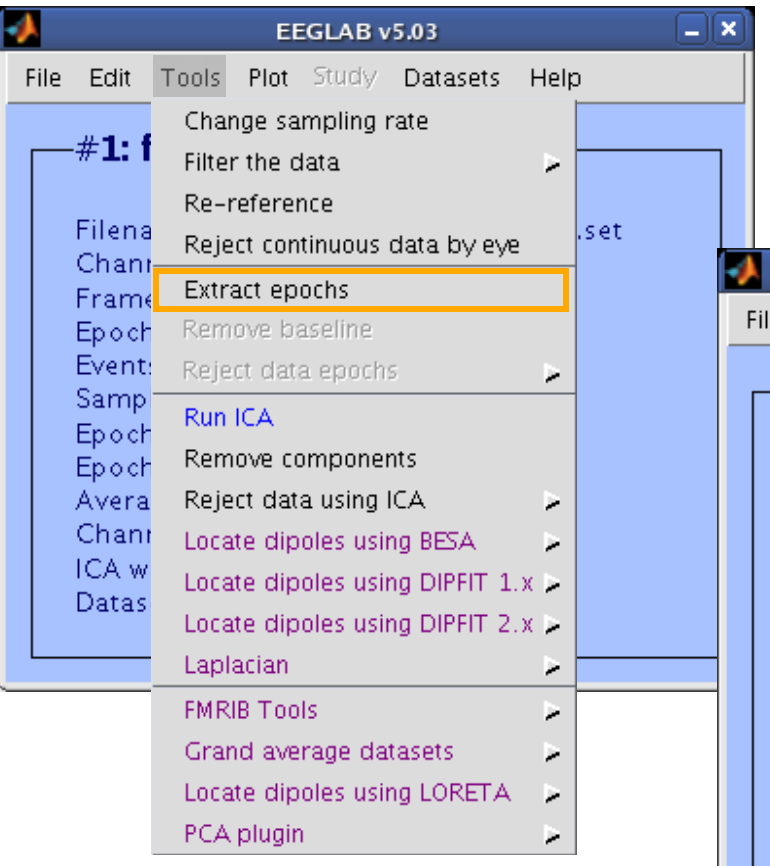

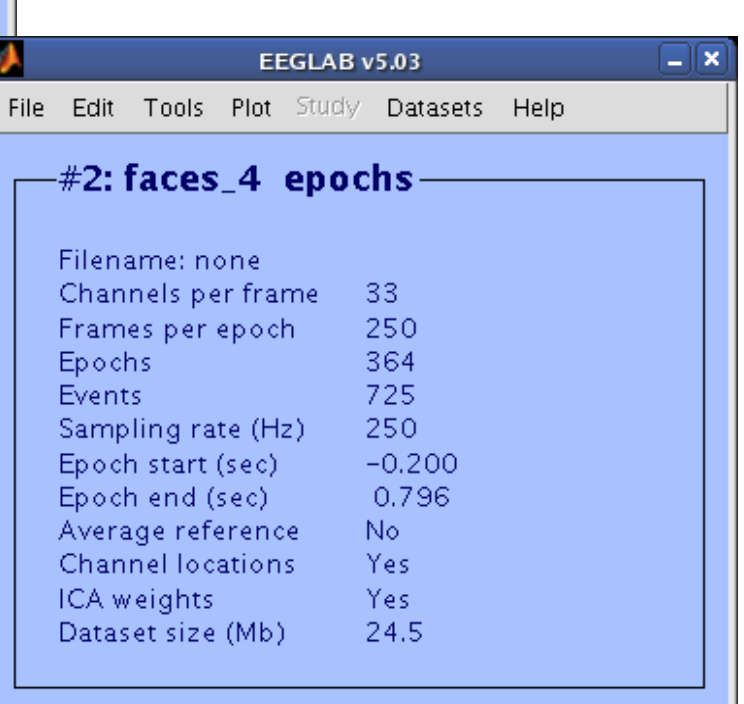

### **Task 1: Plot an ERPimage...**

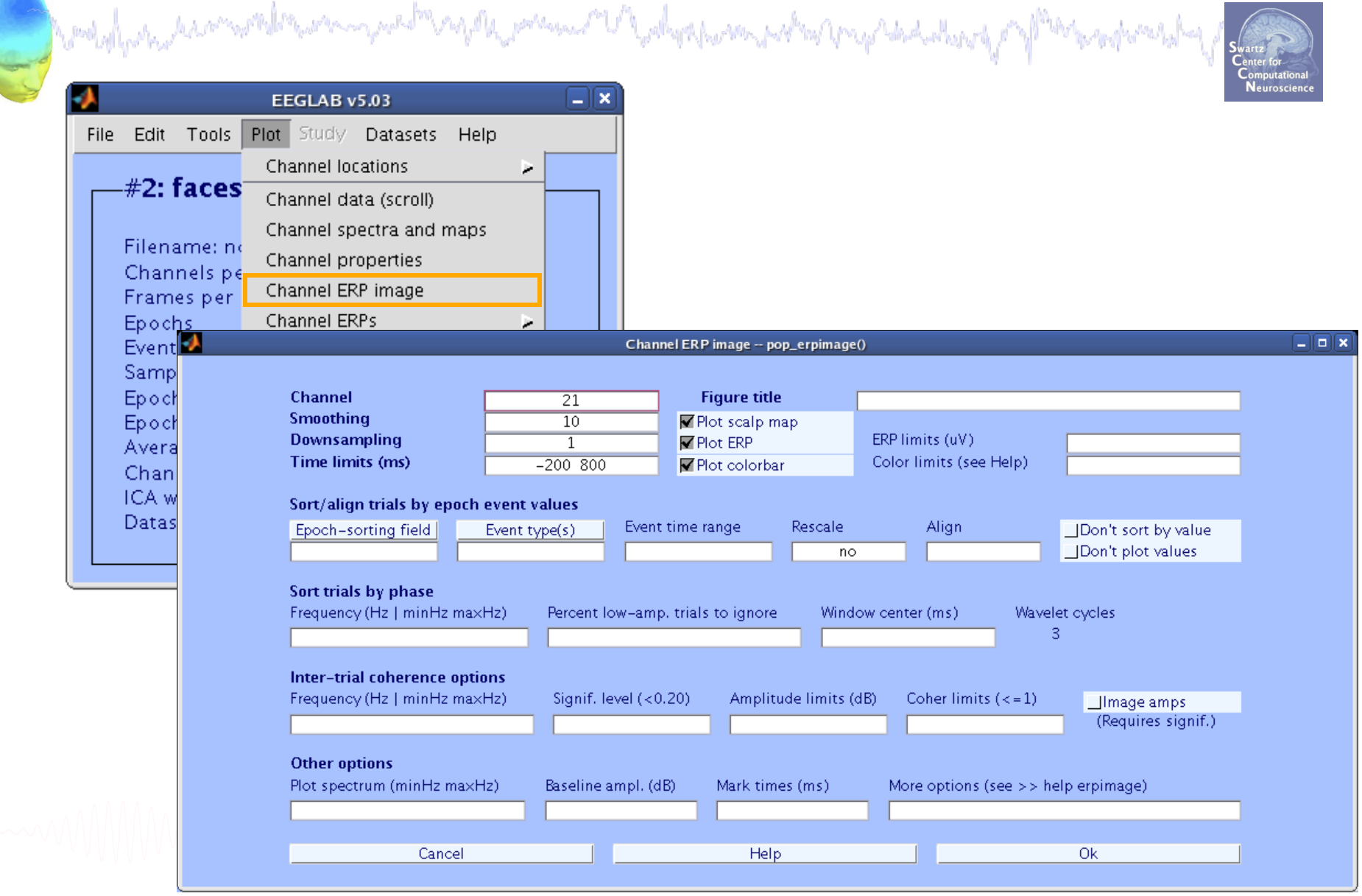

**Task 1: Resulting figure**<br>And the series of the series of the series of the series of the series of the series of the series of the series of the series of the series of the series of the series of the series of the serie

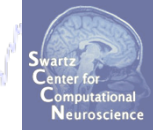

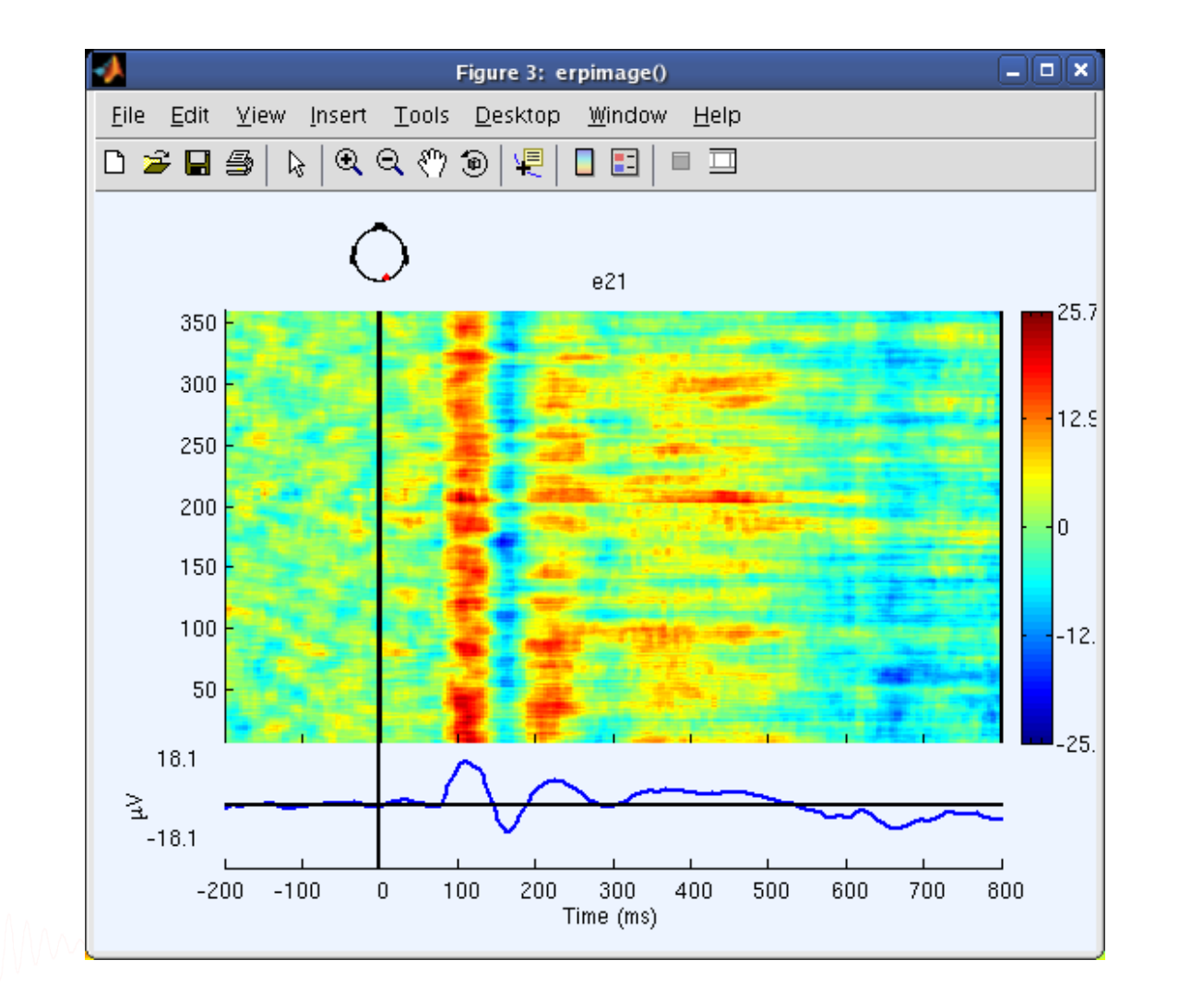

11

## **Script task 1 using 'eegh'**

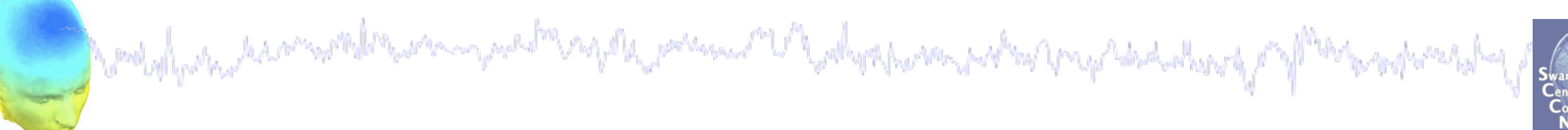

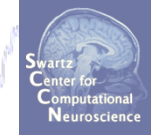

## **Write a script to do this:**

**>> eegh** 

#### **Script task 1 using 'eegh'**

```
Martylyndia martilla sem nachana parti anno 1900 alum motivo propinda del contento de farma por
>> eegh 
[ALLEEG EEG CURRENTSET ALLCOM] = eeglab; 
EEG = pop_loadset('filename','faces_4.set','filepath',... 
 '...\data\'); 
[ALLEEG EEG CURRENTSET] = pop_newset(ALLEEG, EEG, 0); 
EEG = pop epoch( EEG, { ' face' ' object' }, [-0.2 \ 0.8],...
   'newname', 'faces 4 epochs', 'epochinfo', 'yes');
```

```
[ALLEEG EEG CURRENTSET] = pop newset(ALLEEG, EEG, 1);
EEG = pop_rmbase( EEG, [-200 0]); 
[ALLEEG EEG] = eeg_store(ALLEEG, EEG, CURRENTSET);
```

```
figure; pop_erpimage(EEG,1, [21],[],'e21',10,1,{},[],... 
     '','yerplabel','\muV','topo',... 
    { [21] EEG.chanlocs EEG.chaninfo } ,'erp' ,'cbar');
```
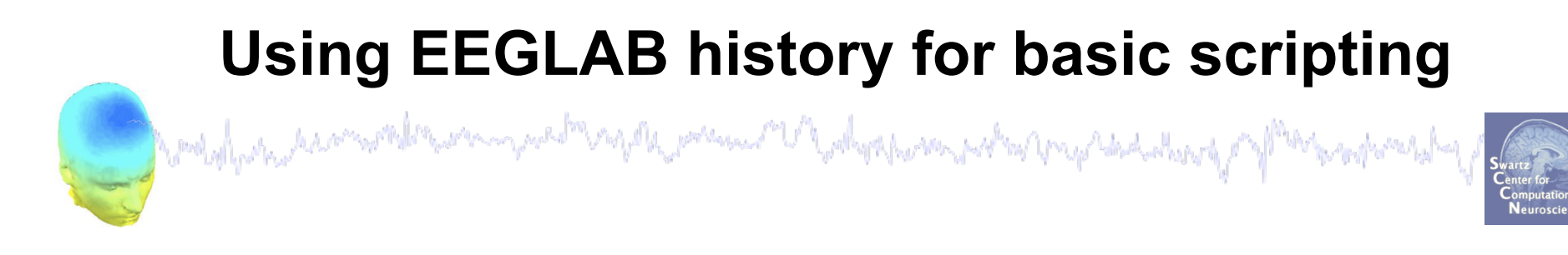

 $EEG.$ history  $\rightarrow$  useful information

**Task 1**  Create simple script using 'eegh' **Task 2**  Eye-blink correction Create a new EEG field **Exercise...**

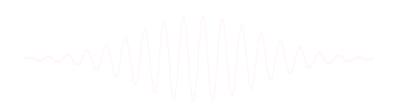

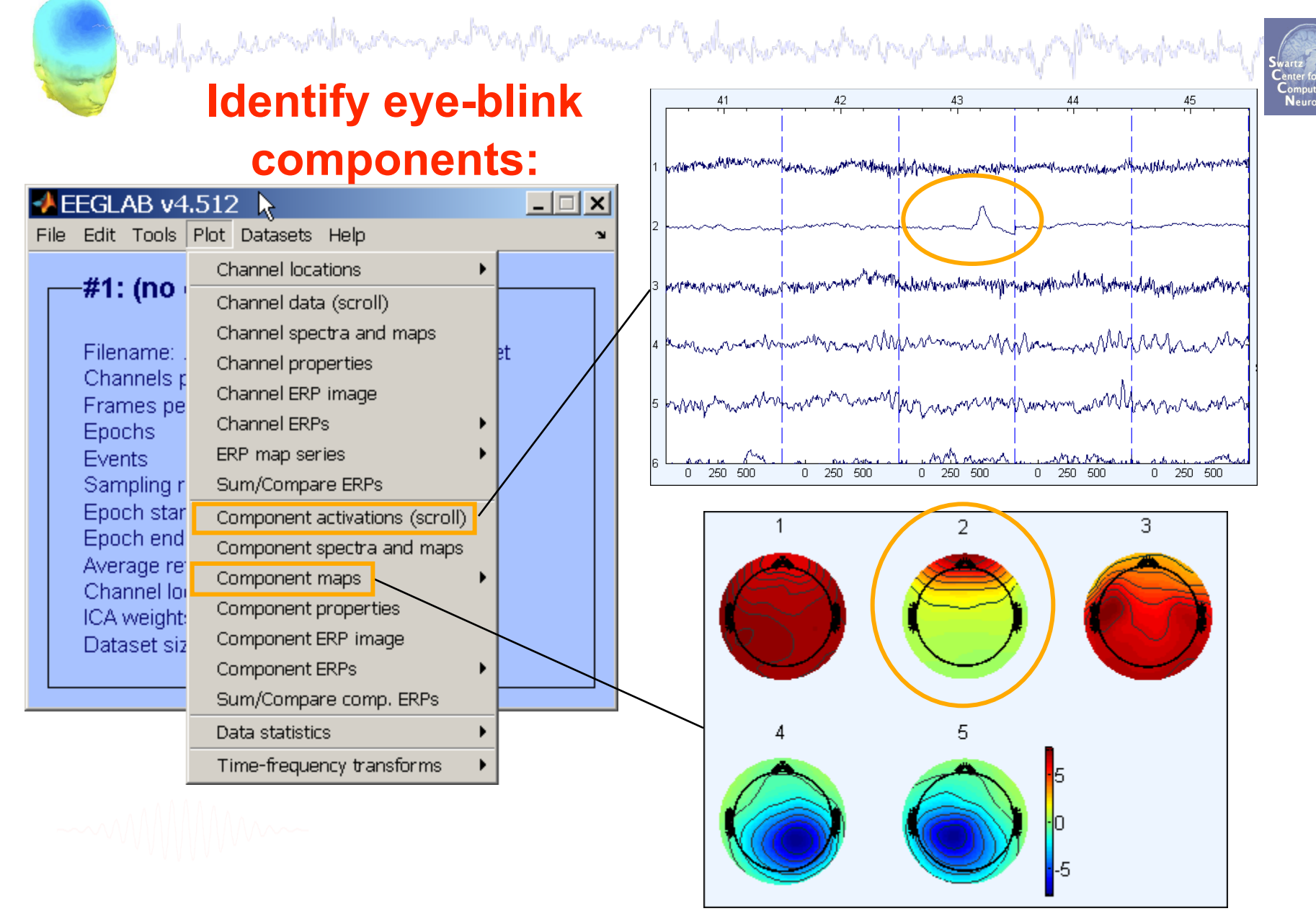

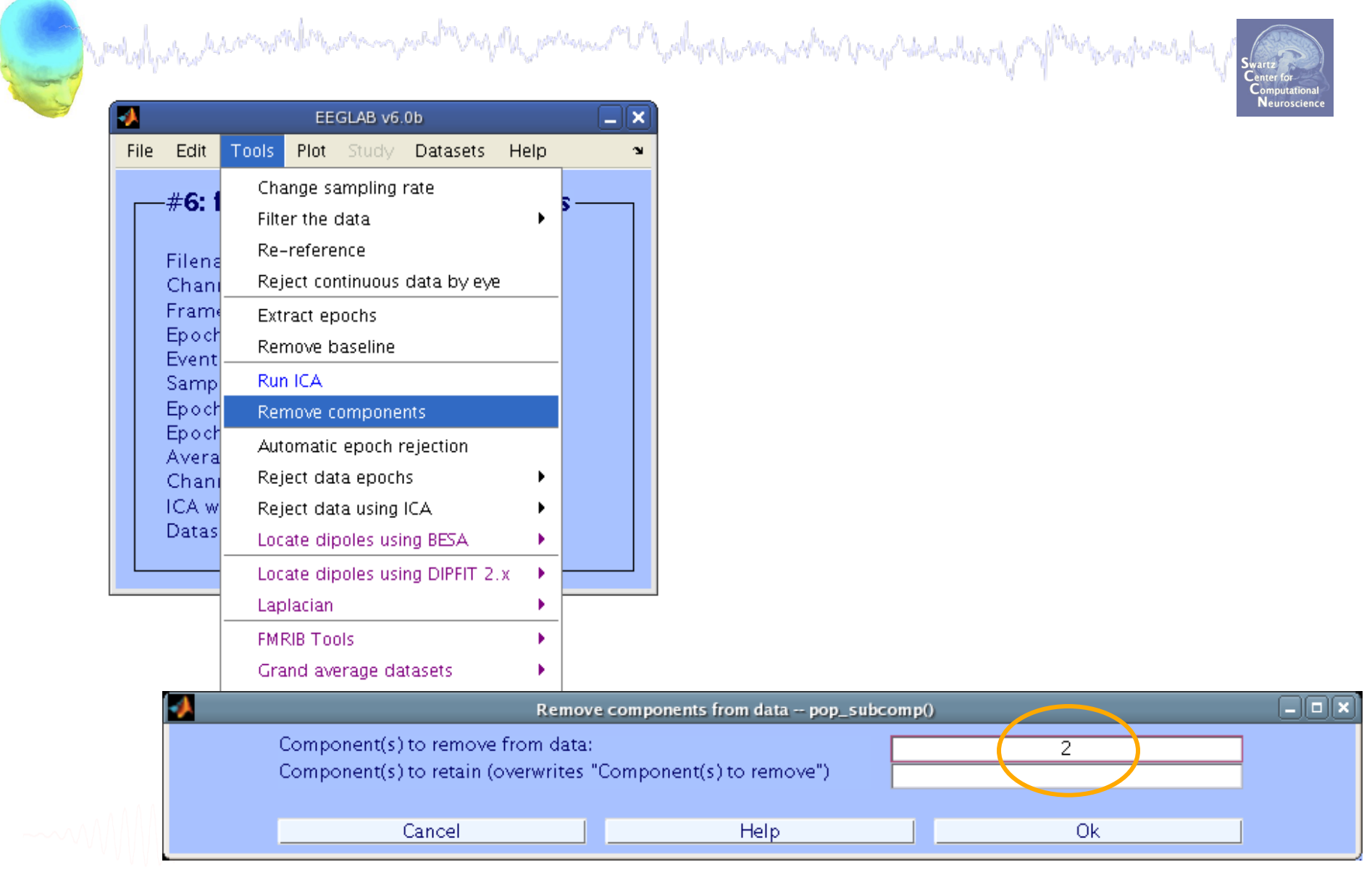

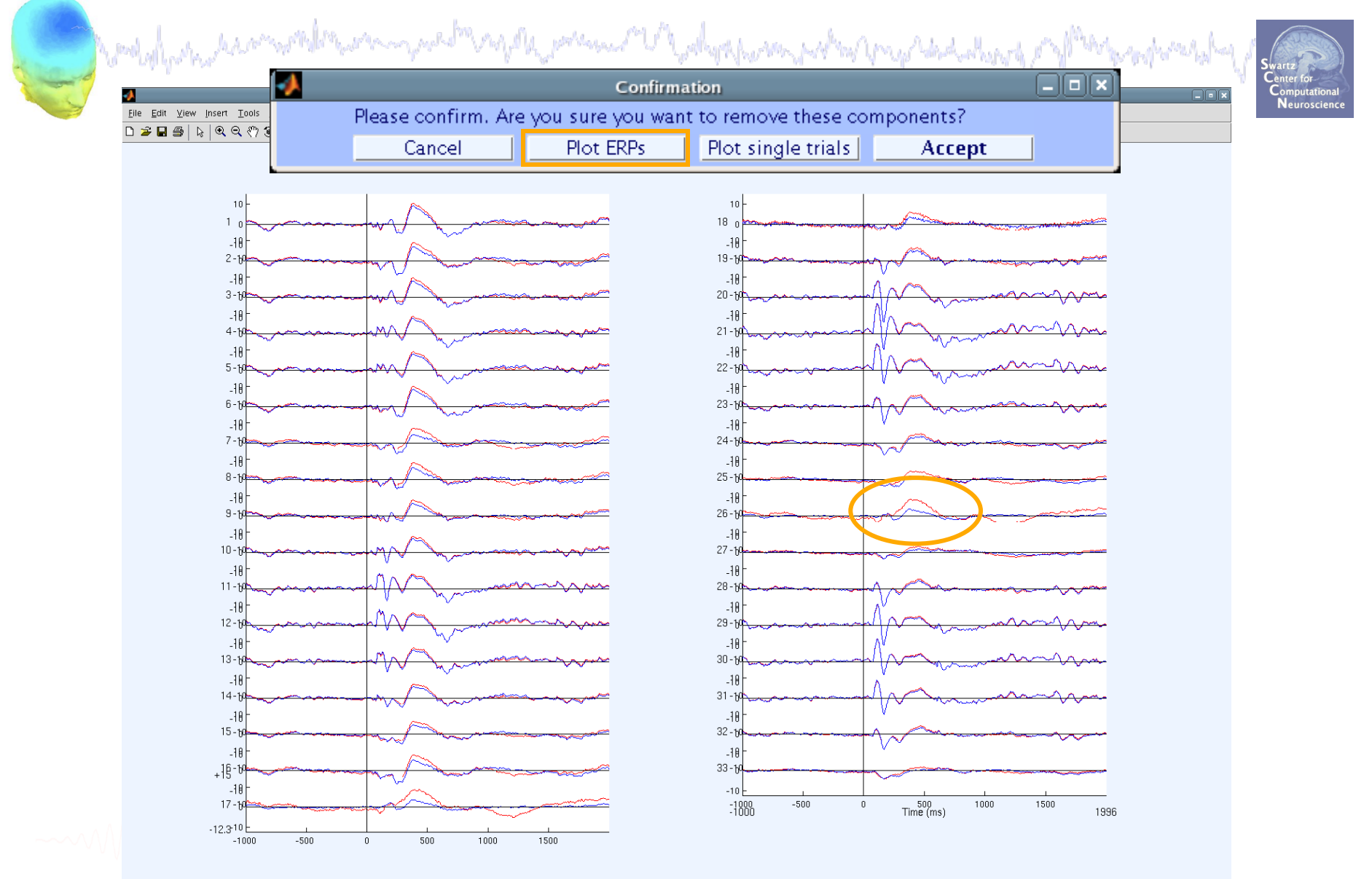

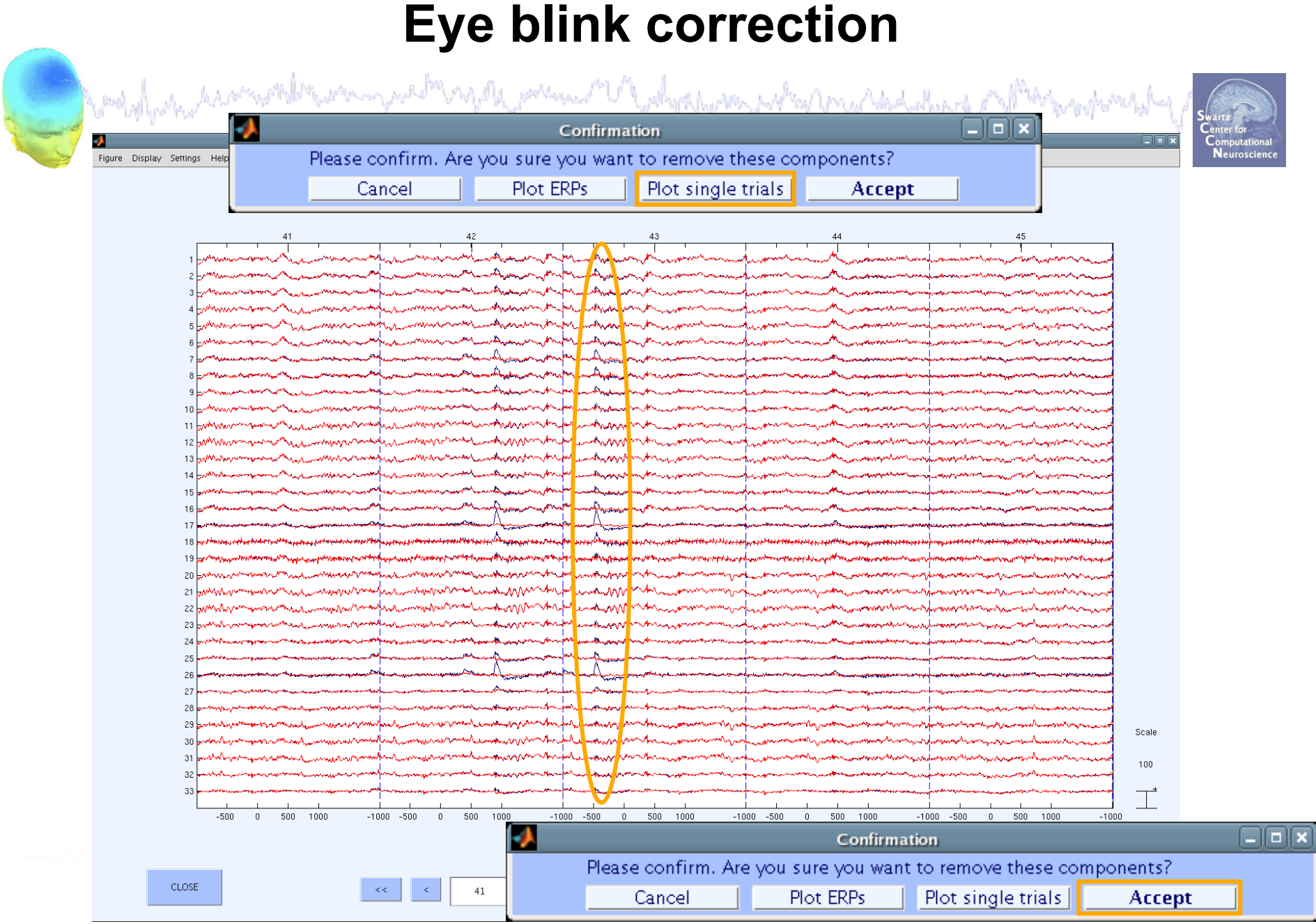

mysh pama Myshpham whatratadaharpy Wood of Governor

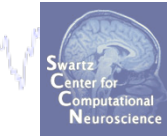

#### Trial 43: Fp1/2 before (b) and after (r) correction

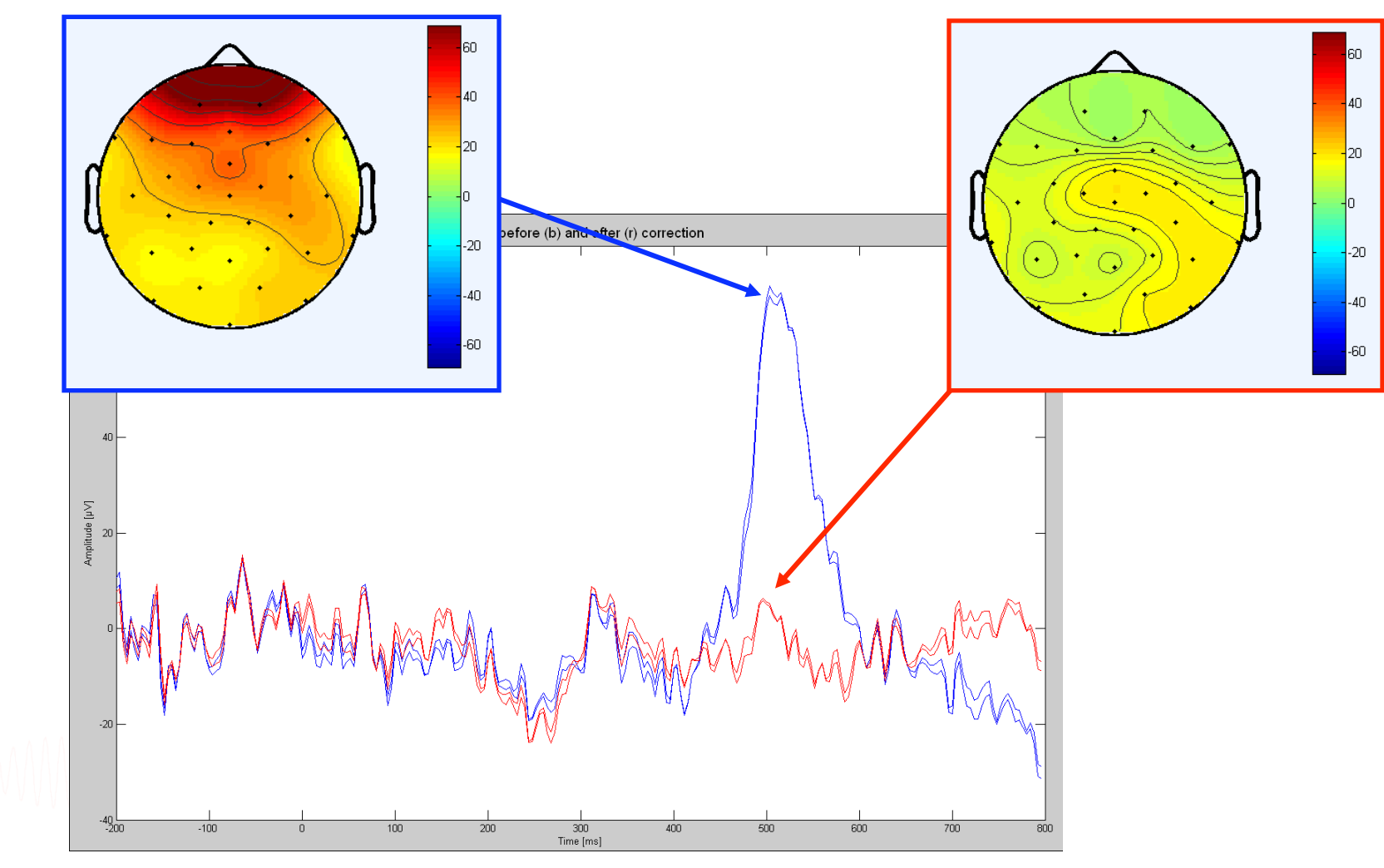

#### **Task 2: Eye blink correction**

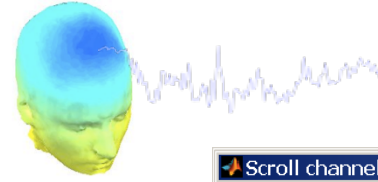

 $\sqrt{S}$ Scroll ch

Figure Display Settings Help

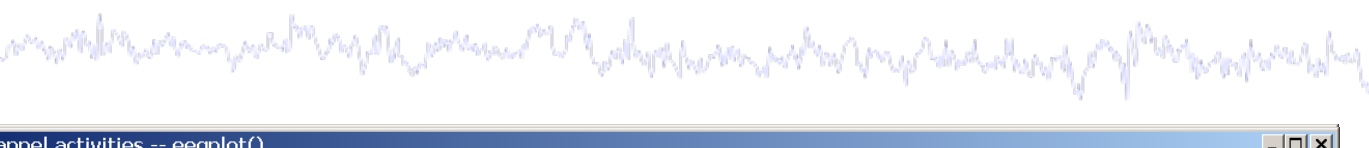

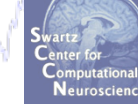

 $\Box$ 

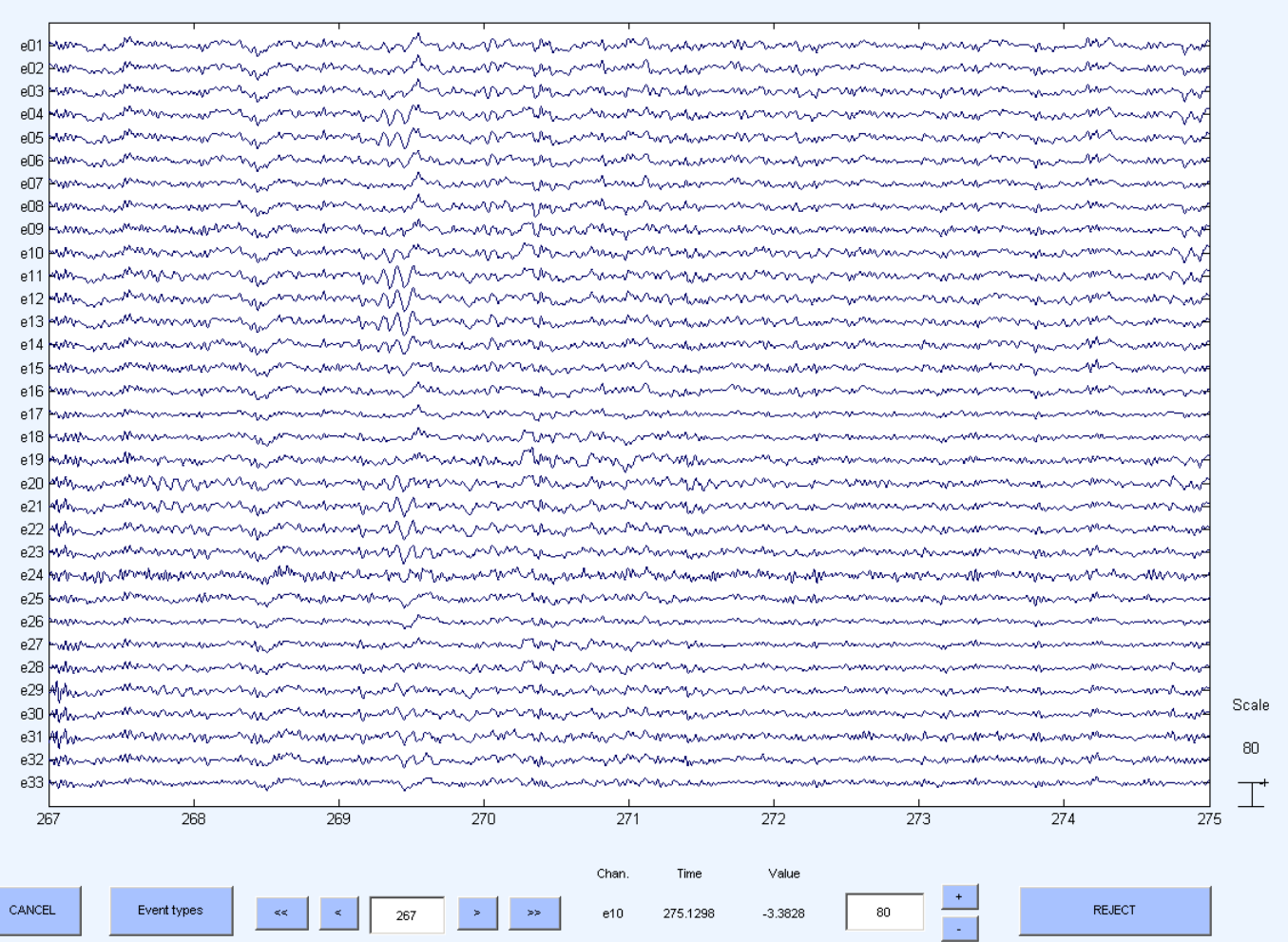

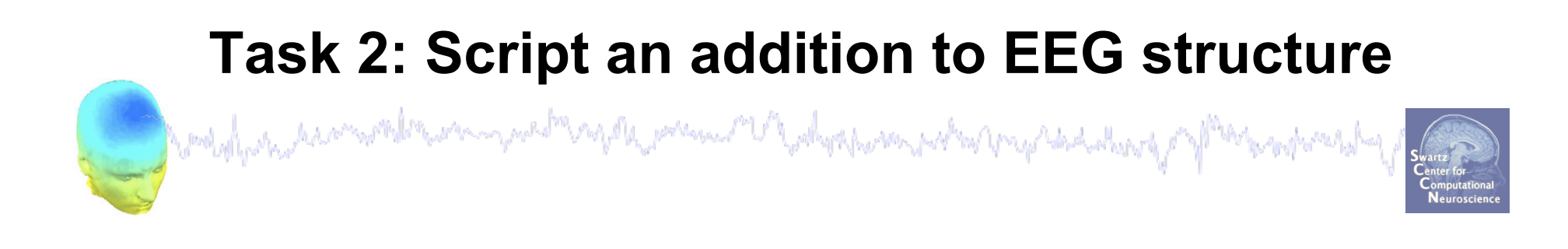

- EEG structure can be extended to include new fields
	- store information for future access
- Task:
	- write a semi-automatic script to save eye blink IC index as 'EEG.blink'

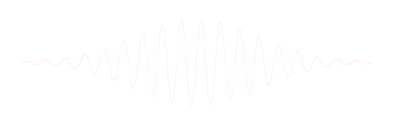

## **Create initial script from 'eegh'**

Computer to the second the computation of the present V balga power potent mp to ded the of Mark and washed

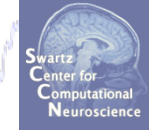

#### **>> eeglab**

**%** using GUI: **%** load dataset**, %** plot component maps in 2D **%** save current dataset as... (force a resave)

#### **>> eegh**

**%** open Matlab editor: **>> edit** 

**%** copy & paste eegh results into a new **%** file and save it as faces2.m

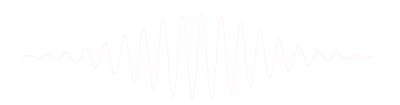

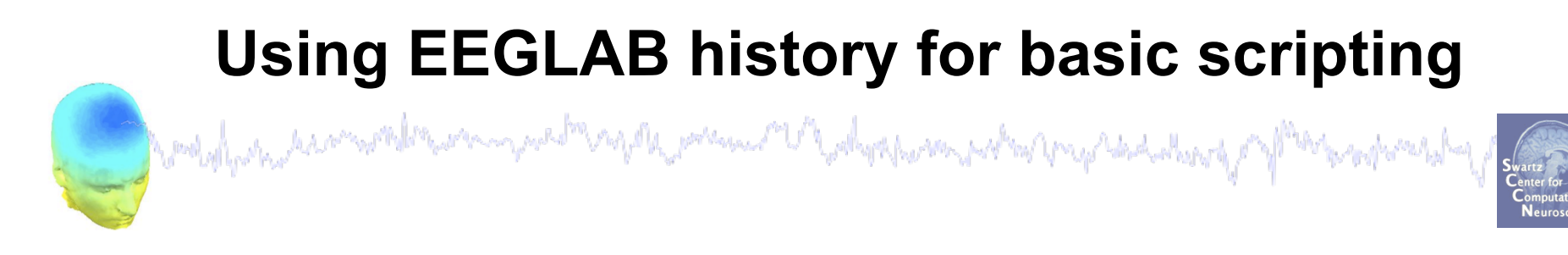

 $EEG.$ history  $\rightarrow$  useful information

**Task 1**  Create simple script using 'eegh' **Task 2**  Eye-blink correction Create a new EEG field **Exercise...**

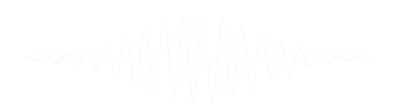

#### **Exercise**

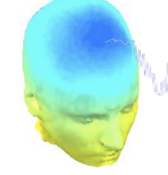

Lemmarko Magola president Vanhoppamarko Magola da koko part Wood why make many of

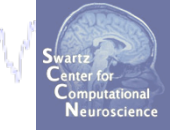

Script it yourself!

#### • **Novice**

Script using eegh:

load a dataset, epoch on 'face' and 'object', plot erpimage for any channel or component, copy eegh results to a script file and run your script!

#### • **Intermediate**

Script a semi-automatic script to add an EEG.blink field into the EEG structure.

\*\* All scripts for exercises can be found at

http://sccn.ucsd.edu/wiki/EEGLAB09ASPET

 (ALL "DATPATH" VARIABLES MUST BE CHANGED TO POINT TO THE DATA ON YOUR COMPUTER!)

### **Exercise: NOVICE**

Control party description of the edmagde premier Mahrepom who vapadat photospilate

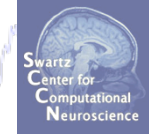

#### **>> eeglab**

**% repeat all steps of task 1: % load dataset, % epoch on 'face' and 'object' % plot erpimage for any channel >> eegh % open Matlab editor: >> edit % copy & paste eegh results into a new % file and save it (../faces1.m) >> clear >> close all >> faces1**  For reference: example script

**>> eeglab redraw** 

saved as: '…\scripts\practicum\_4.m'